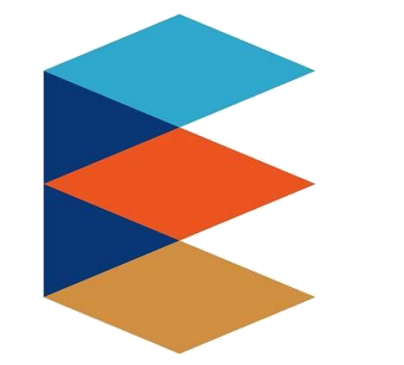

## 臺北市政府教育局

**DEPARTMENT OF EDUCATION TAIPEI CITY GOVERNMENT** 

# **臺北市高中職** 學生學歷程檔案系統

**https://e-portfolio.cooc.tp.edu.tw/**

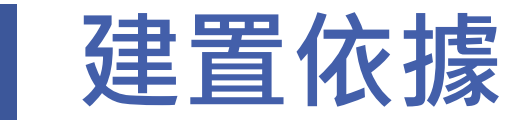

**教育部國民及學前教育署建置高級中等教育 階段學生學習歷程檔案作業要點(106.7.26)**

**高級中等學校學生學習歷程檔案作業要點 (108.7.15)**

> **上傳格式** •**非學業表現上傳資料欄位說明文件** •**學業表現上傳資料欄位說明文件**

**高級中等學校課程諮詢教師設置要點**

**國教署公版學習歷程檔案系統 臺北市學生學習歷程檔案系統**

**臺北市前導學校團隊 (工作小組會議)**

## **臺北市學習歷程系統建置大事記**

### **年7月 國中學生生涯輔導系統**

**年1月 大學申請入學-備審資料數位化系統**

**年9月 國中校務績效指標訪視評鑑系統**

**年2月 完成高中校務行政系統集中化**

### **年8月 備審資料數位化系統升級**

### **年9月 配合直轄市自行建置系統規劃,將備審資料數位化系統轉化為"學生學習歷程 檔案系統"**

**年1月 「臺北市高中職學生學習歷程檔案系統」上線正式環境**

**年8月 完成高職校務行政系統集中化**

## **臺北市學習歷程推動重要時程**

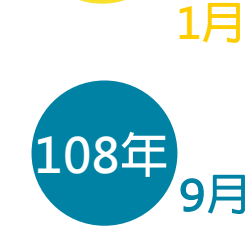

**108**

### **臺北酷課雲-大學申請入學備 審資料數位化系統上線**

9月 啟動臺北市學生學習歷程檔案系統專案

- **召開需求訪談及專家工作會議**
- 成立工作小組
- **確認前導學校名單**

**臺北市前導學校名單**

**大直高中、中山女中、中崙高中、 永春高中、建國中學、萬芳高中、 景美女中**

**內湖高工、士林高商**

**11 完成學生學習歷程檔案系統基本建置**

**12 介接教育部 資料庫**

**108**

**1 臺北市前導學校教育訓練**

- **2 臺北市高中職教育訓練**
- **臺北市前導學校試行/說明會(各校需有1/10 3**
- **非使用臺北市高中校務行政系統學校導入(私立學校、國立學校、 市立高職)**
- <mark>4月 臺北市高中職全面試行/說明會(各校需有1/10老師參與試行)</mark>
- 5月 5/27~5/29學生學習歷程檔案分區檢核會議(共6場)
- **6 6/10~6/28 測試 學習成果/多元表現至中央資料庫**
- **7 依據7/15教育部發布「高級中等學校學生學習歷程檔案作業要點」 修正系統**
- **8 8/12辦理全市教育訓練**

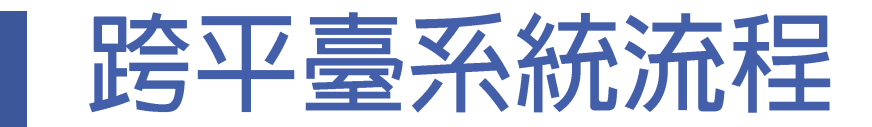

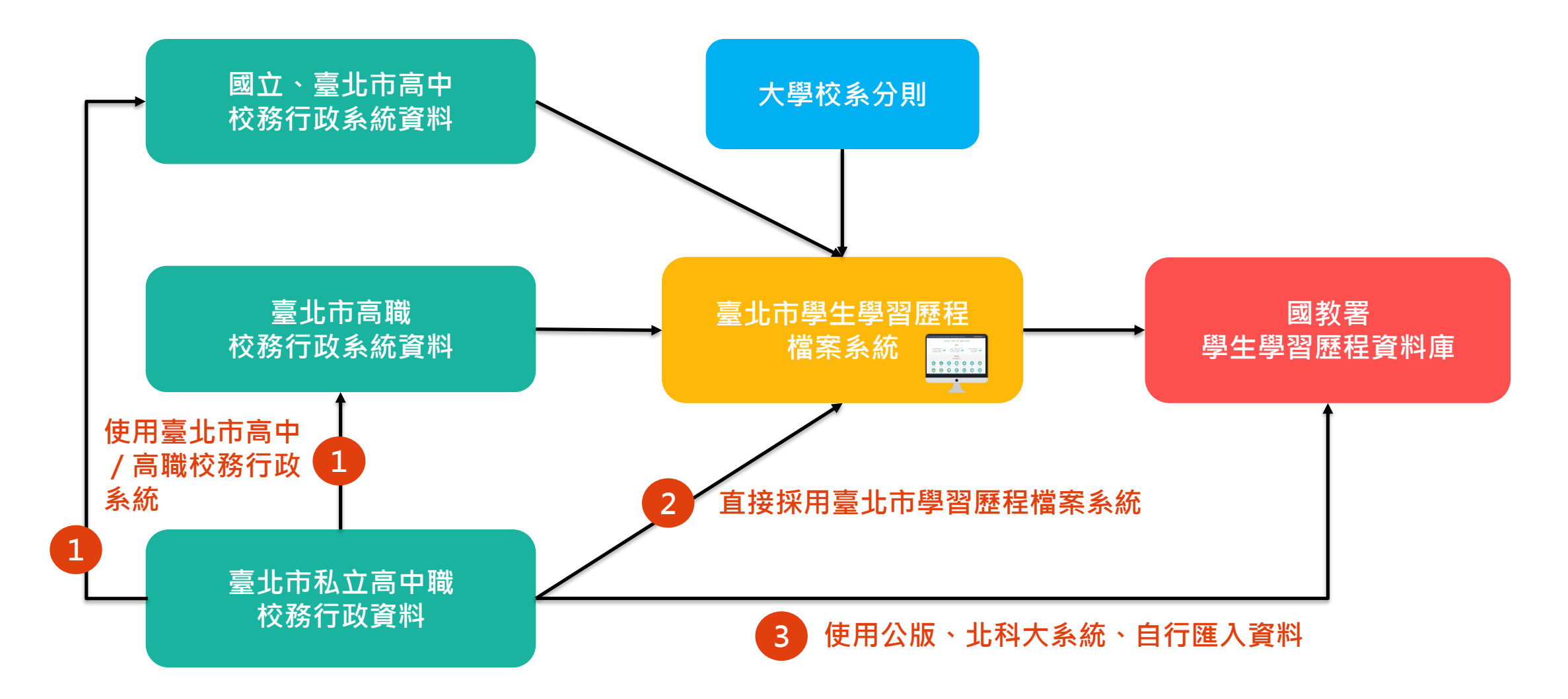

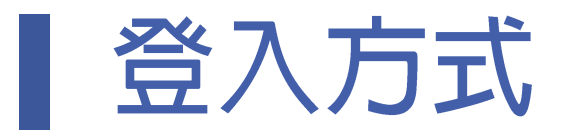

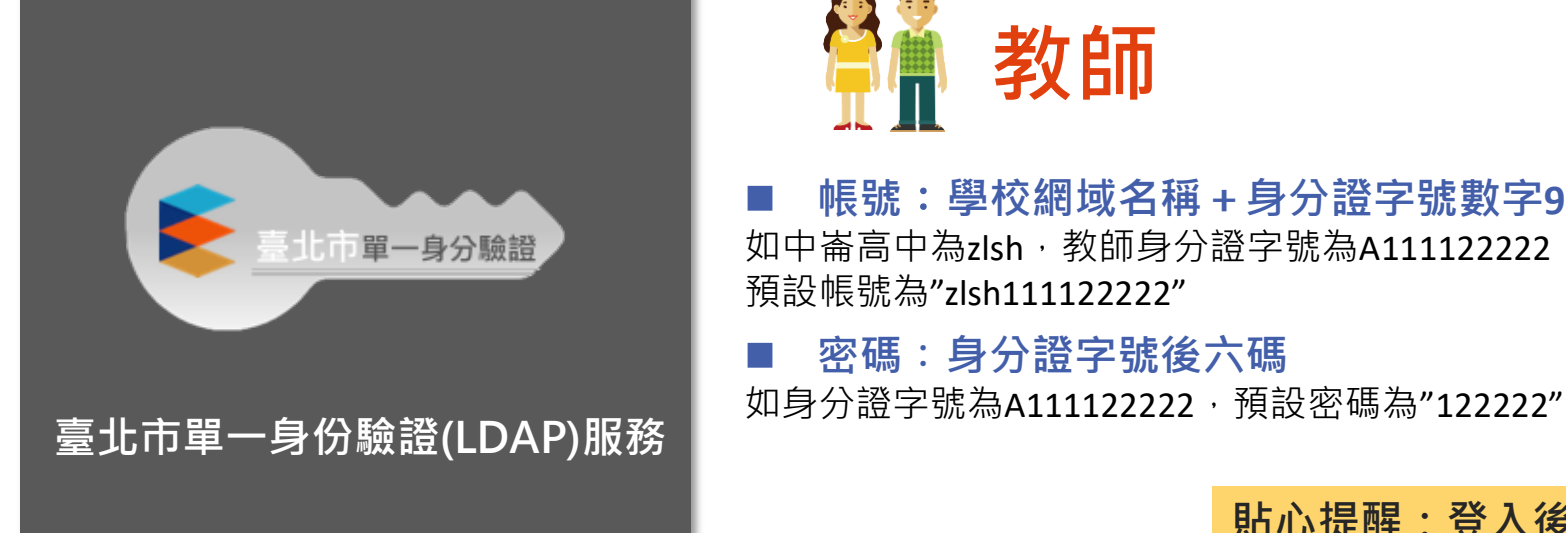

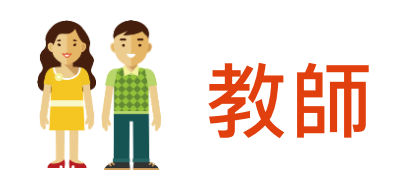

 **帳號**:**學校網域名稱+身分證字號數字9碼** 如中崙高中為zlsh, 教師身分證字號為A111122222, 預設帳號為"zlsh111122222"

**密碼**:**身分證字號後六碼**

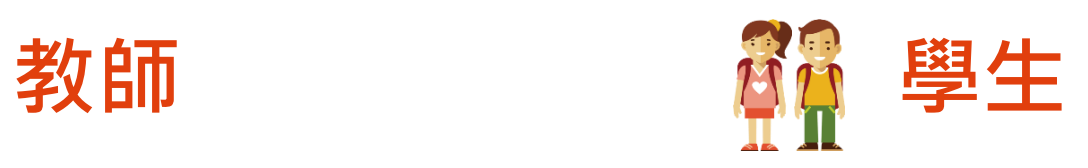

■ 帳號:學校網域名稱+學號 如中崙高中為zlsh, 學生學號為108234567, 預設帳號為"zlsh108234567"

 **密碼**:**身分證字號後六碼** 如身分證字號為A111122222, 預設密碼 為"122222"

**貼心提醒:登入後請依系統提示步驟更換帳號及密碼**嘀!

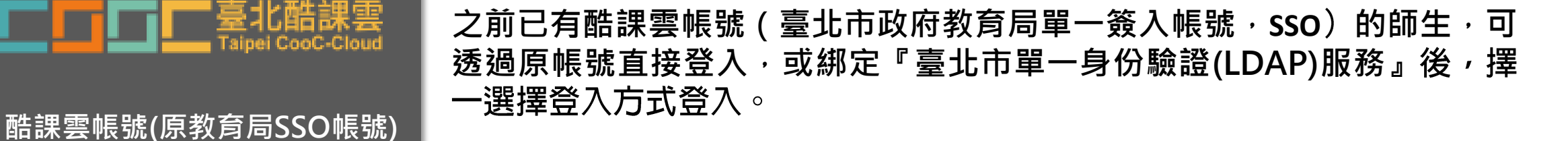

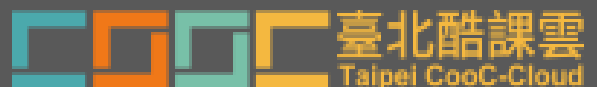

6

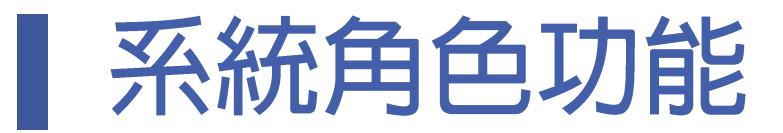

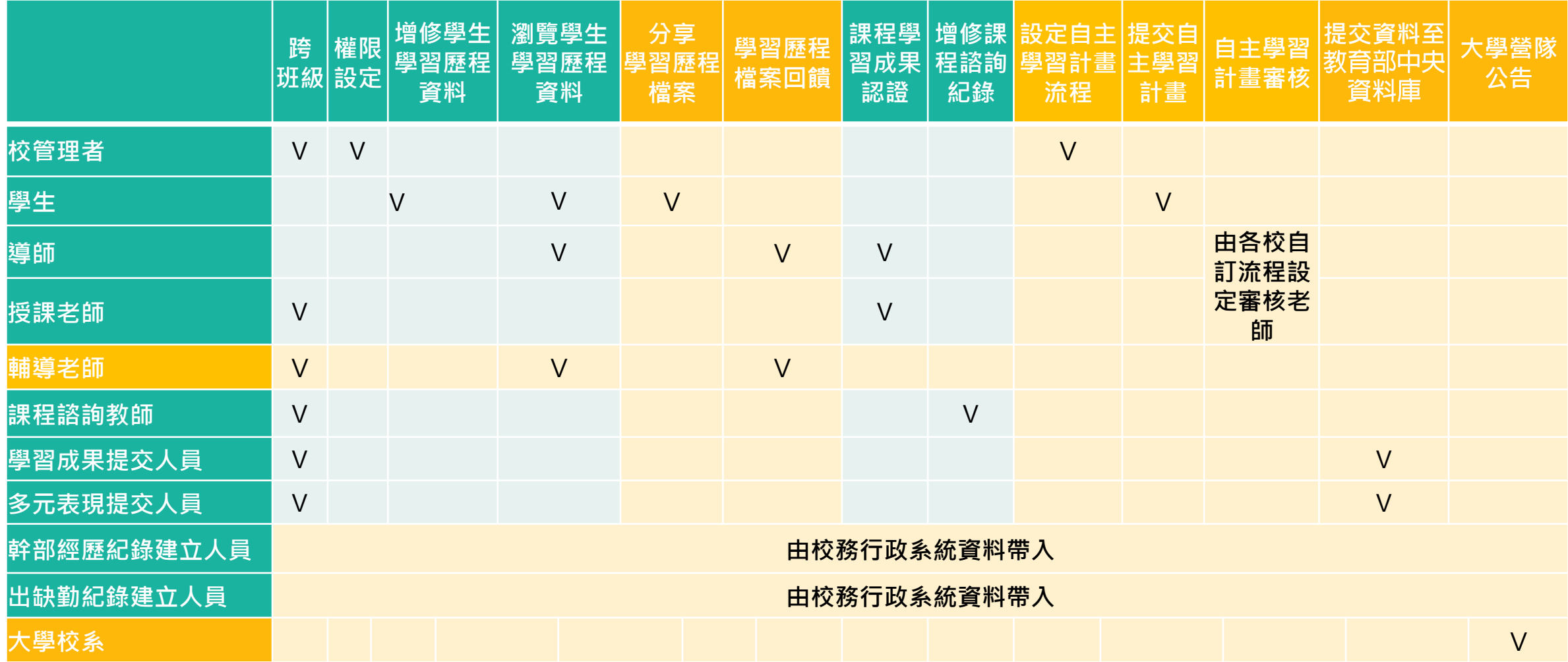

## **本市學生學習歷程特色**

- **本市教育局中教科、資教科指導**
- **大直高中、中山女中、中崙高中、永春高 中、建國中學、萬芳高中、景美女中、內 湖高工、士林高商輔導、學務、教務、圖 書館主任及組長參與**

## **中国國際規劃與統籌** 医精合生涯輔導與諮詢

- **提供大學申請入學校系分則彙整、學群介 紹、營隊資訊等服務。**
- **專業化親師生諮詢服務**
- **學習經驗傳承分享**

• **配合十二年國教新課綱,將學生自主學習 計畫填寫與審核之功能放入本市學習歷程 檔案系統。**

## ■加入自主學習計畫 全國大会項預警機制之設計

- **學生繳交學習成果之提醒**
- **學生勾選學習成果之提醒**
- **學生勾選多元表現之提醒**
- **教師學習成果未認證提醒**
- **教師查看學生學習檔案之提醒 (↑除登入後之系統提示外,另以e-mail通知)**

## **本市學生學習歷程系統特色**

## **本系統為響應式(RWD)網頁,可依據不同使用裝置,調整為適性介面。**

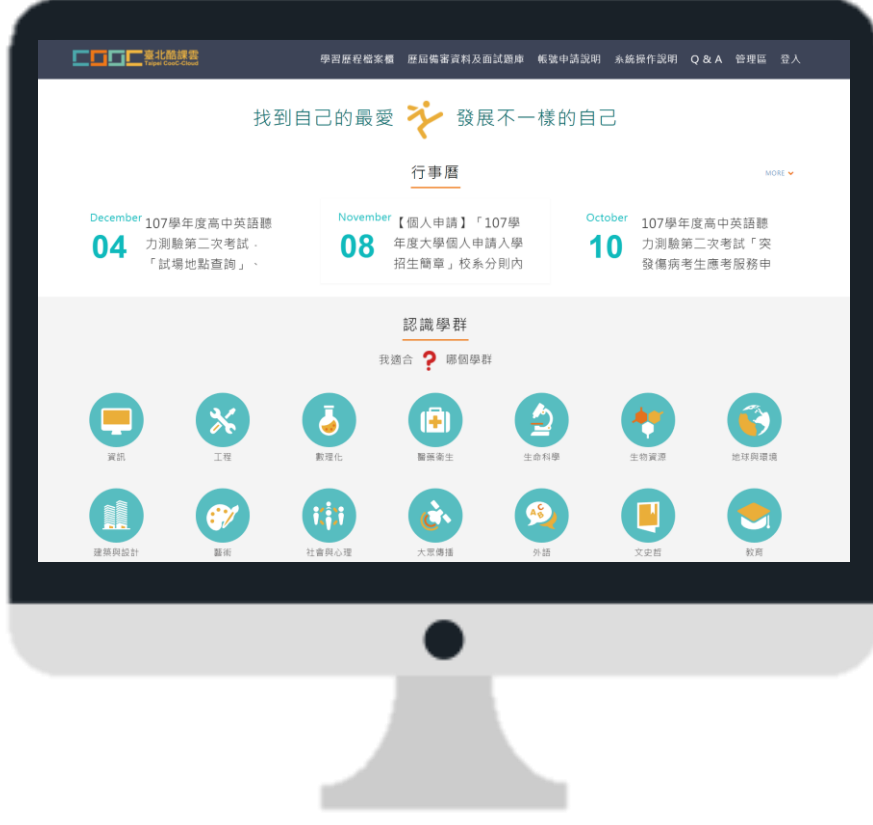

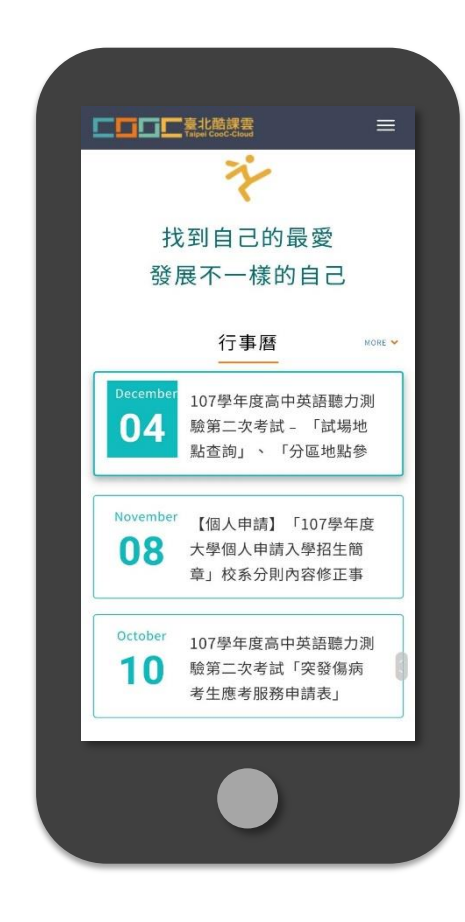

## **校務行政系統同步資料**

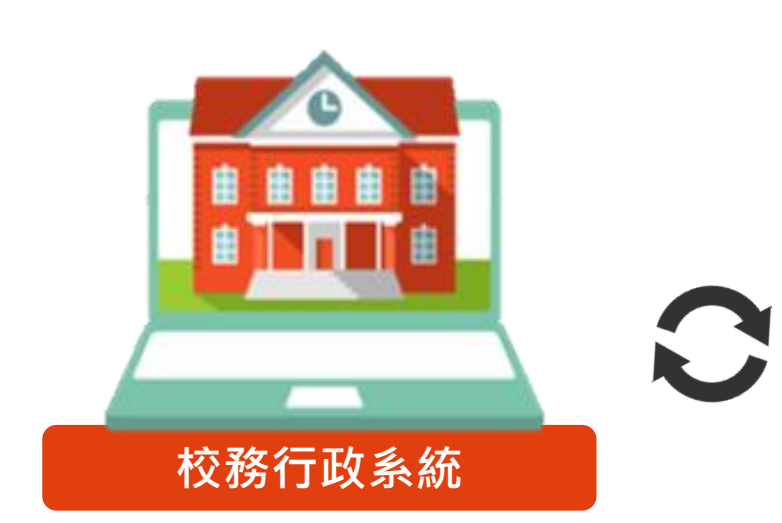

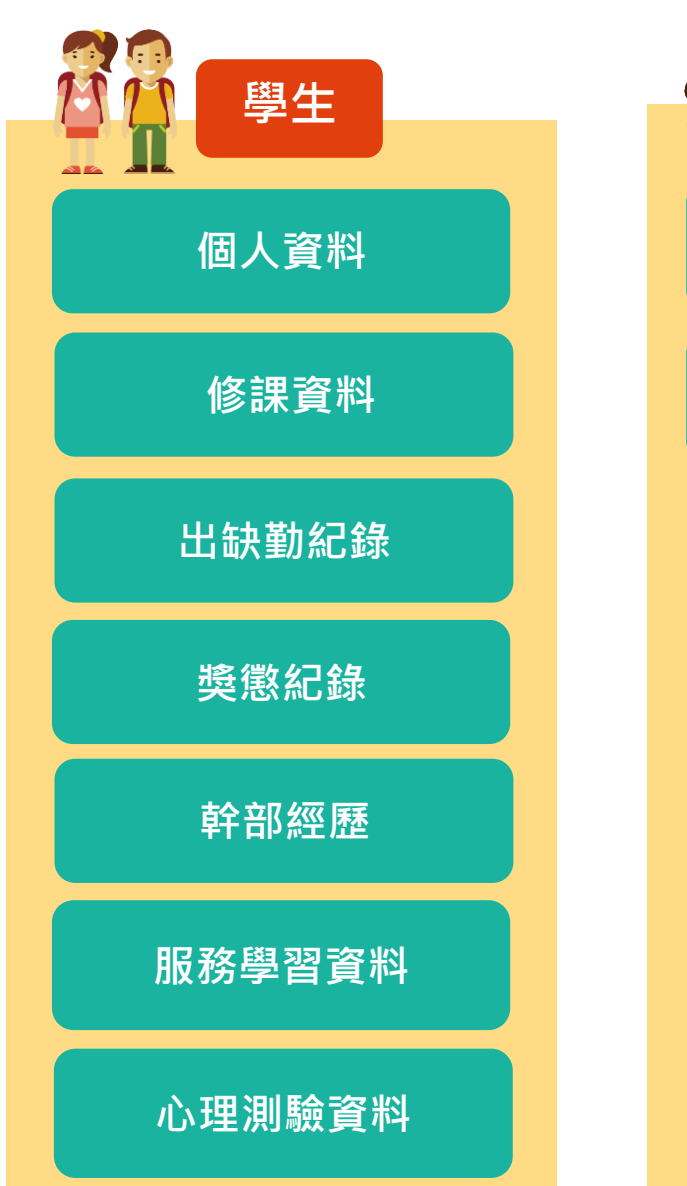

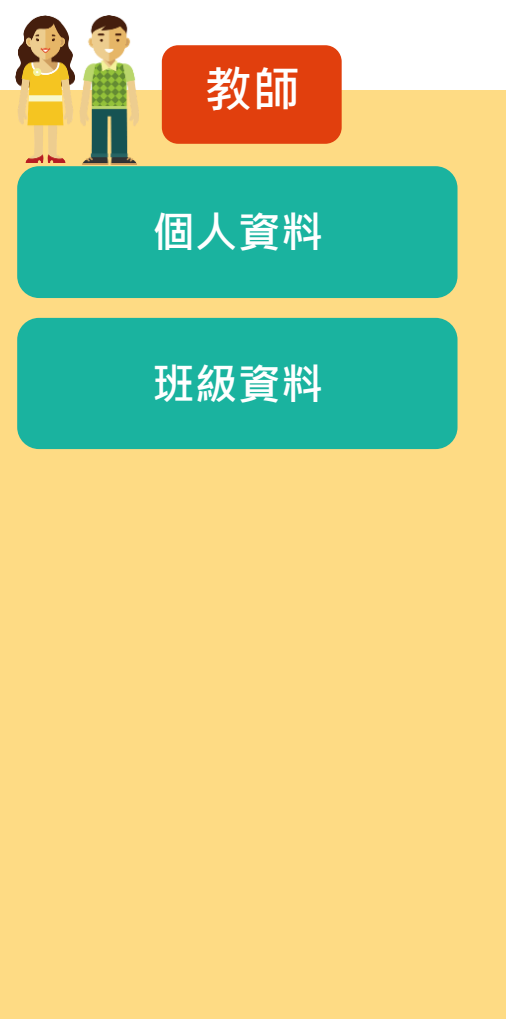

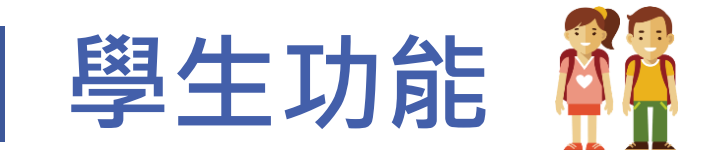

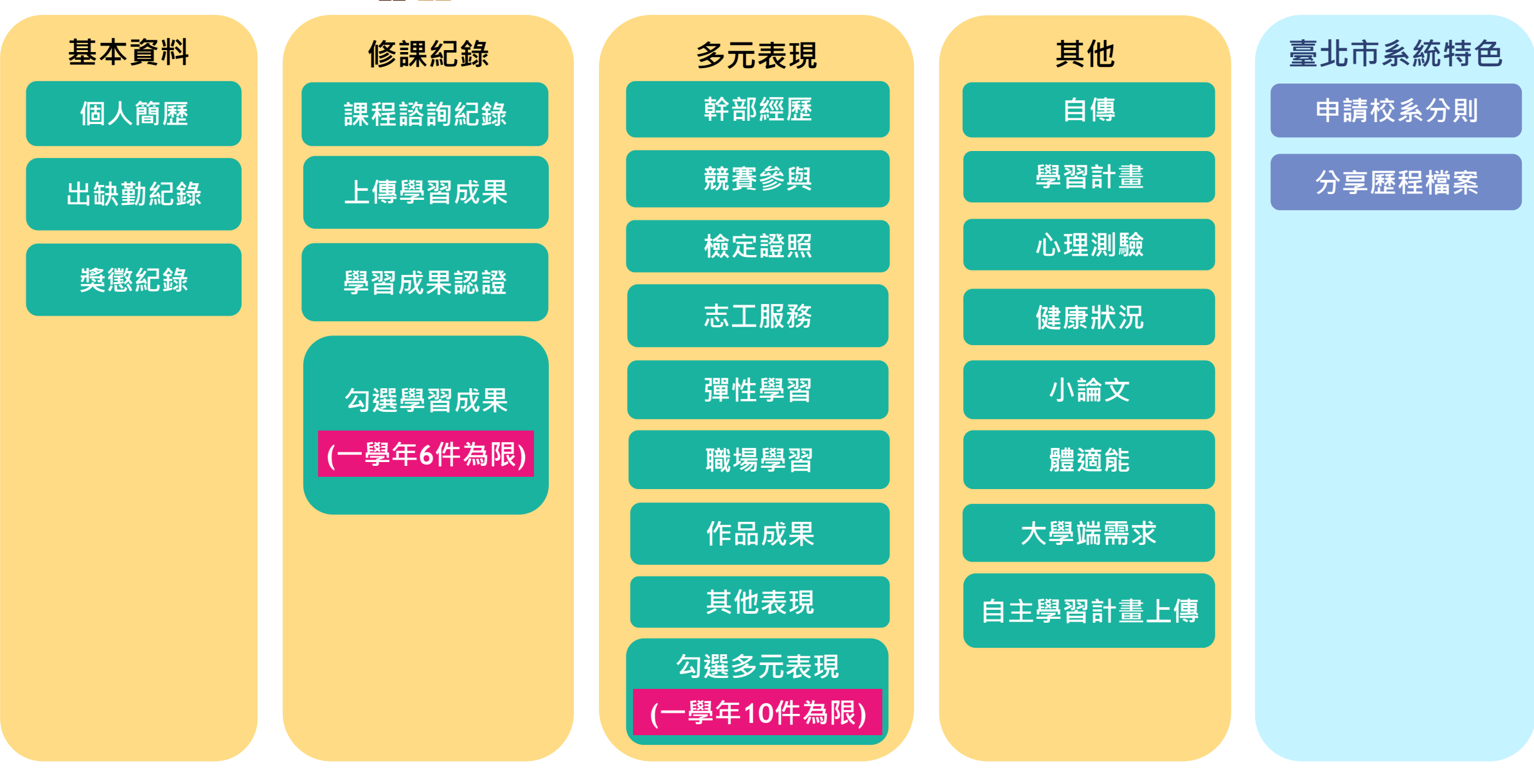

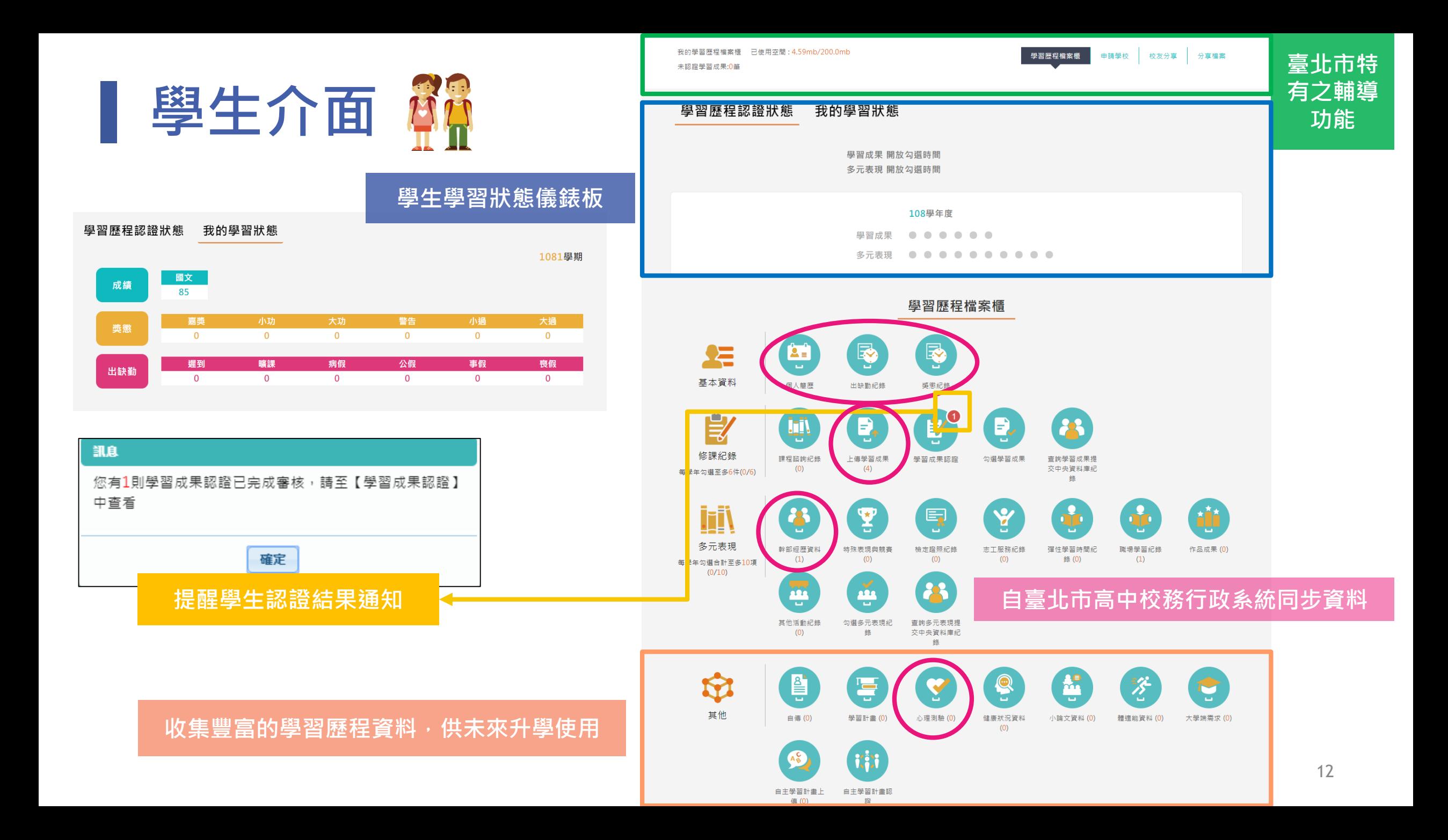

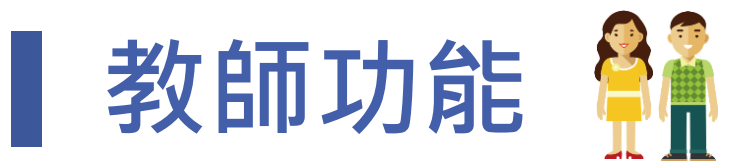

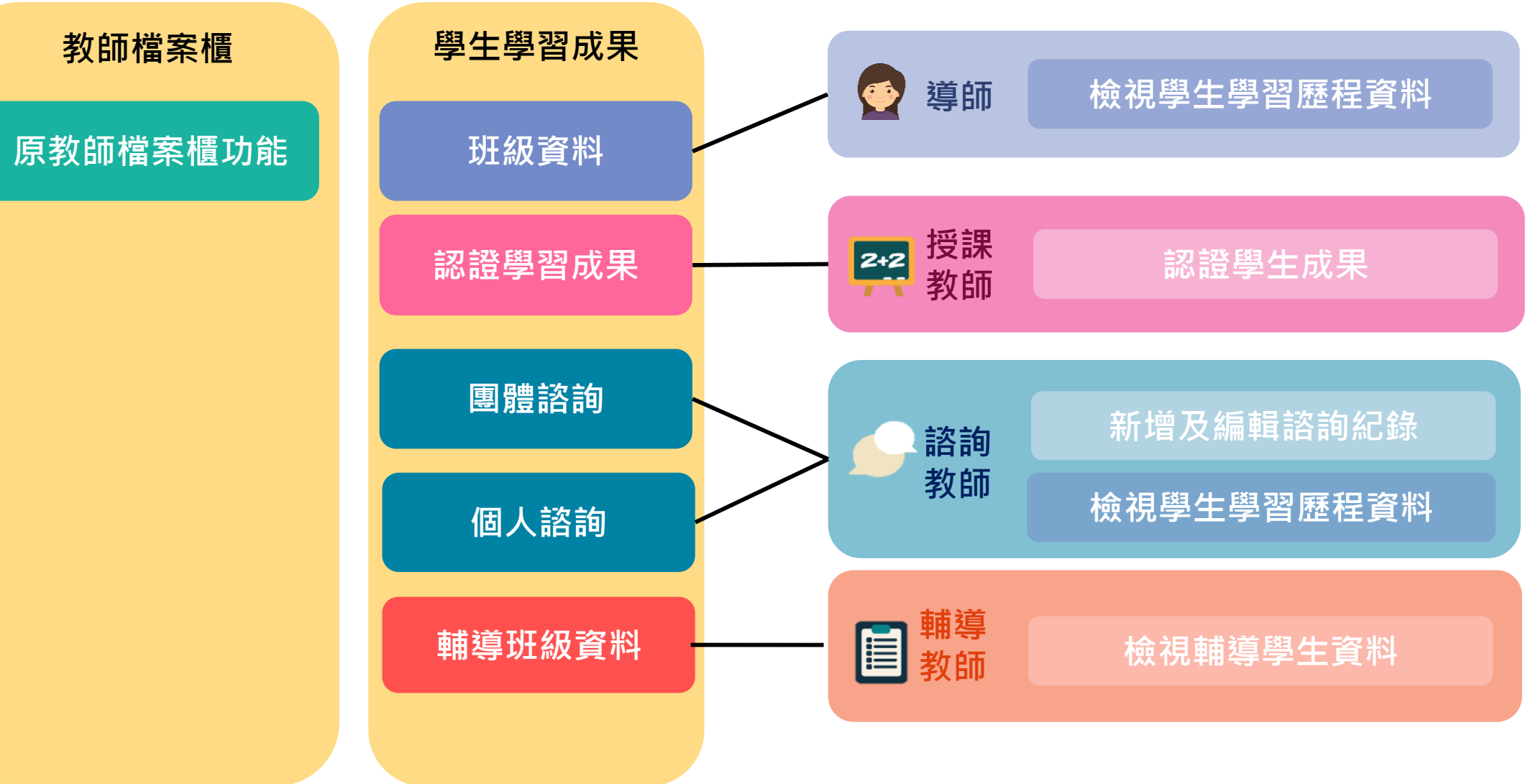

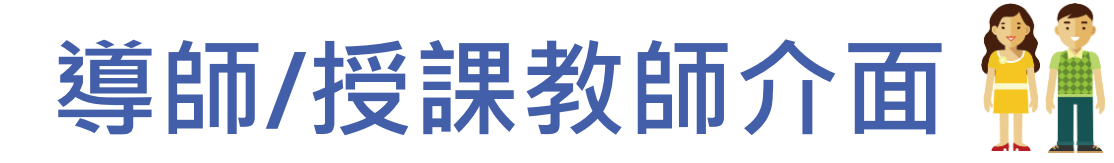

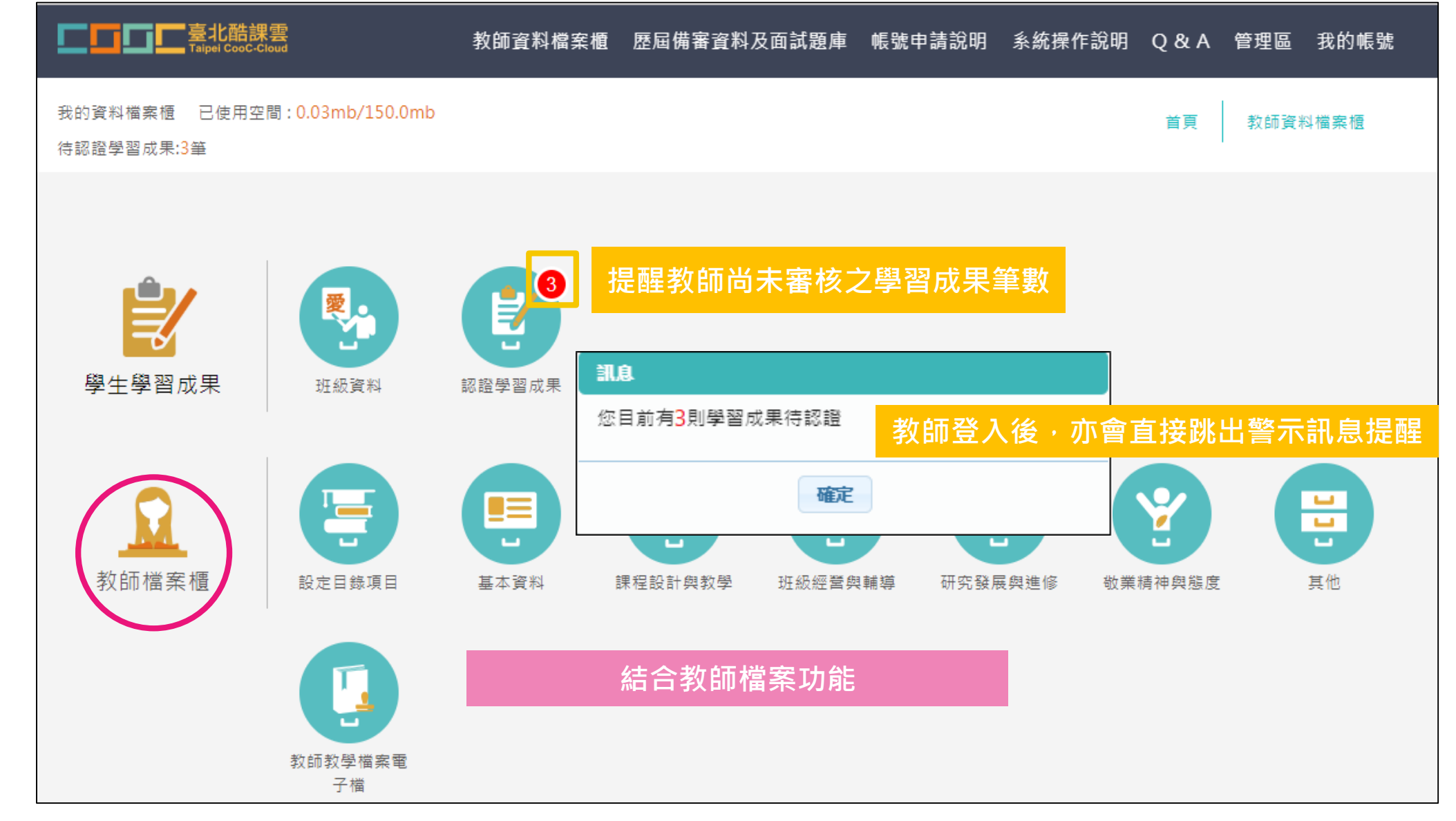

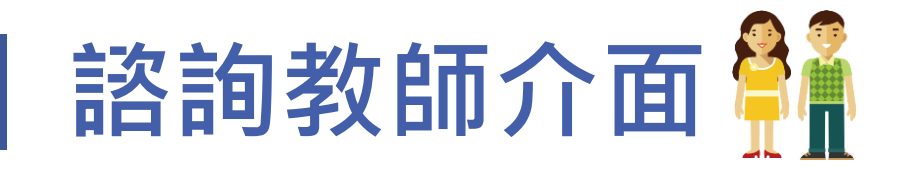

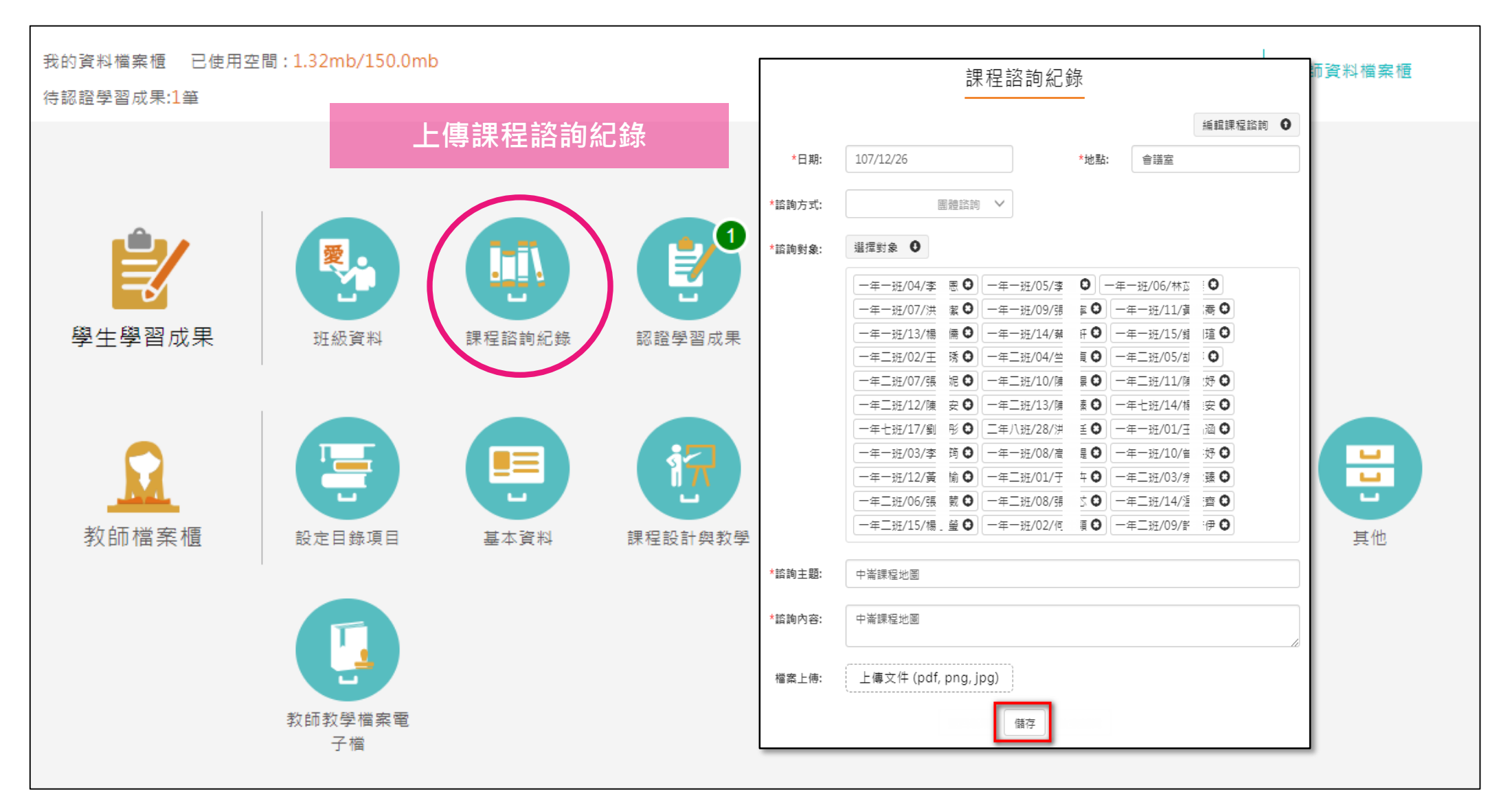

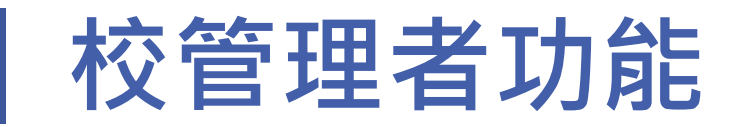

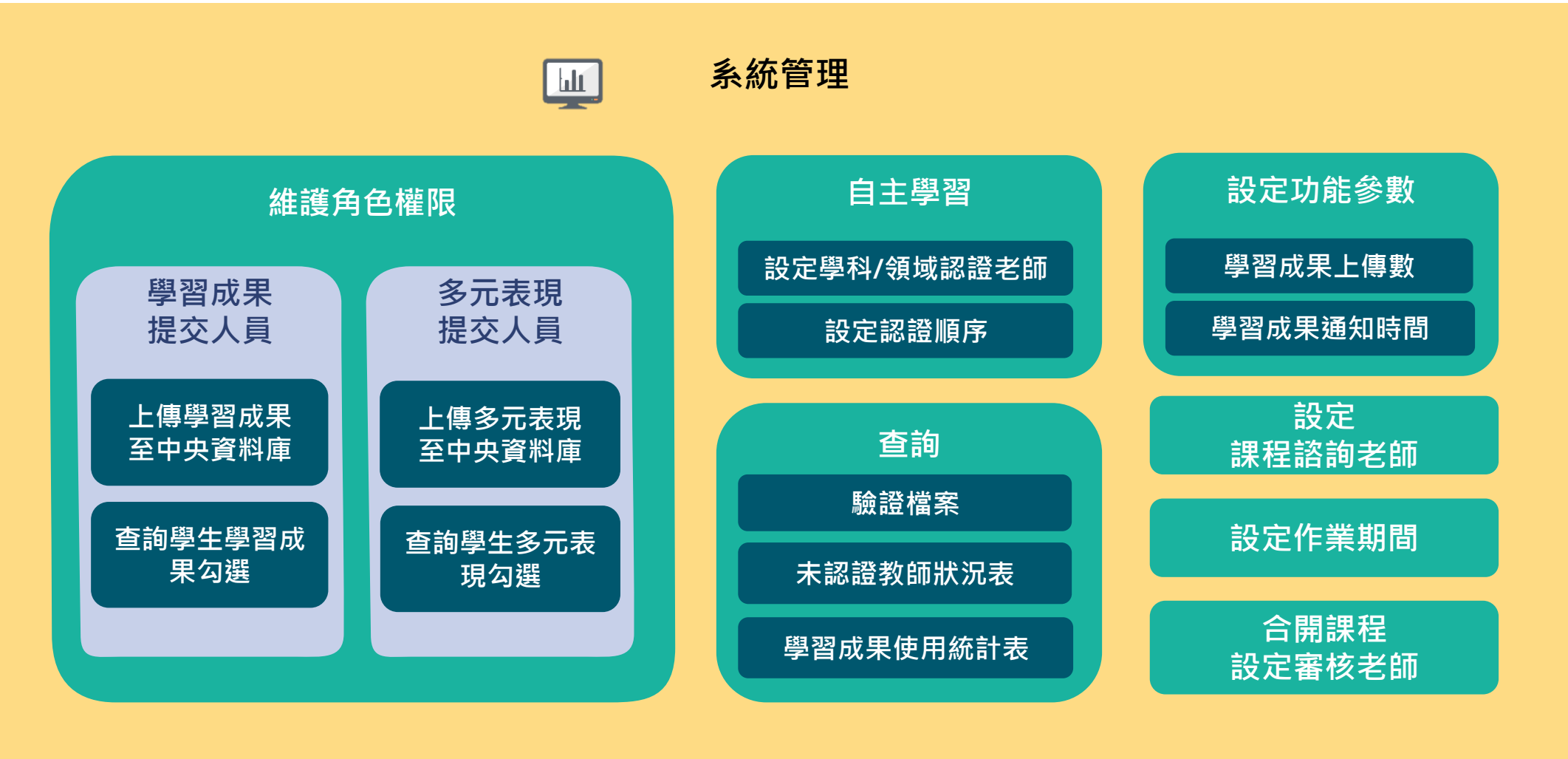

**導師、授課教師、輔導教師權限由校務行政系統自動帶入**

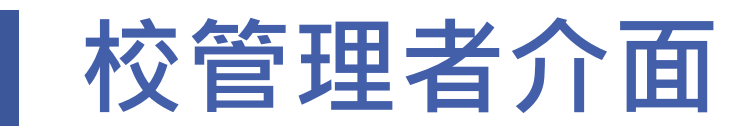

臺北市政府教育局<br><sup>enventor</sup>ior enverior

### 學習歷程檔案櫃 帳號申請說明 系統操作說明 Q & A 管理區 首頁 高中

### 自杳詢

### 設定功能參數

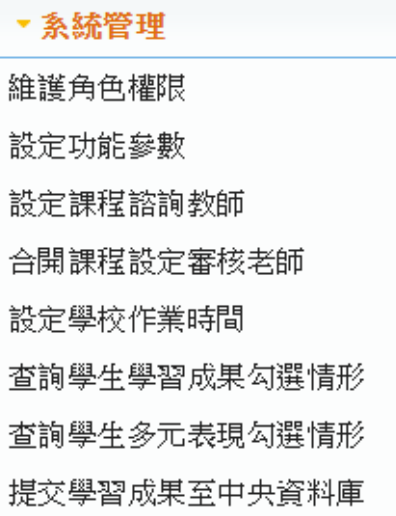

提交多元表現至中央資料庫

學校查詢接收紀錄

**■自主學習** 

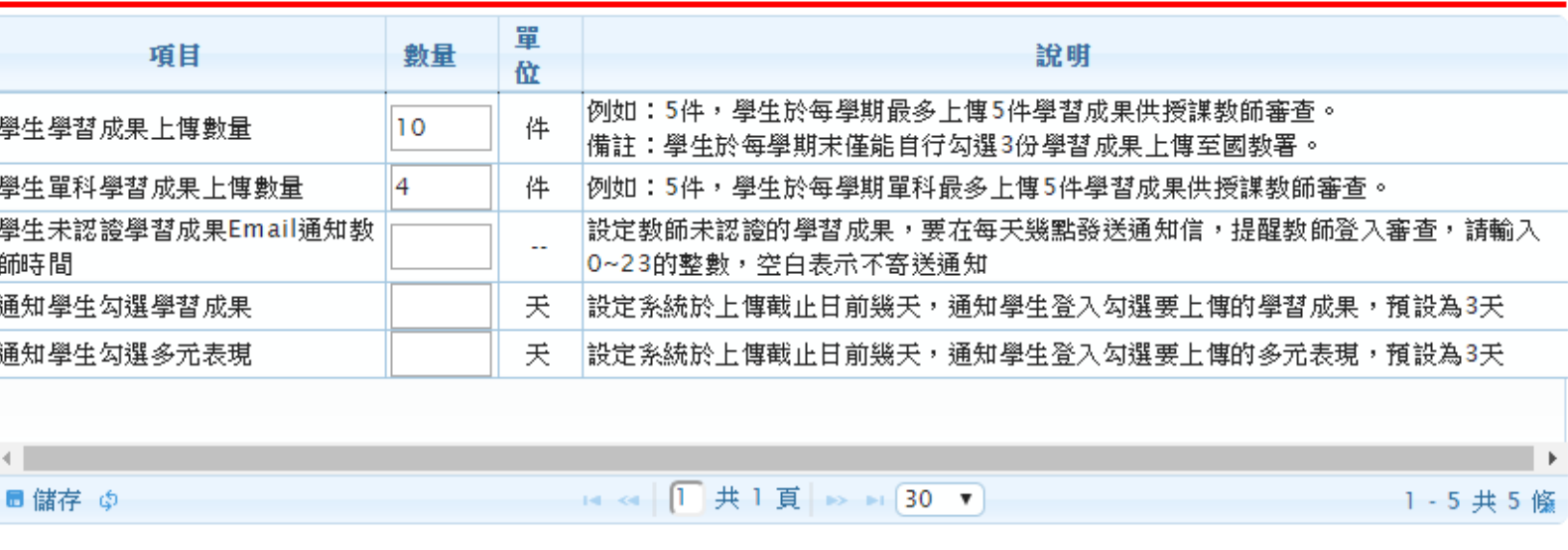

### **註:各校於「臺北市學生學習歷程檔案系統」可自行設定學生每學期學習成果上傳數量, 最後學生於學年末,自行勾選6份上傳至國教署。**

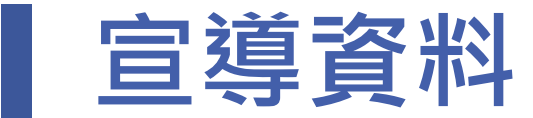

### **本市將所有學習歷程相關法定資料、宣導簡報、系統操作手冊等皆放置於「臺北酷課雲」酷課網 路學校平臺,供學校參閱及進行校內宣導時使用。**

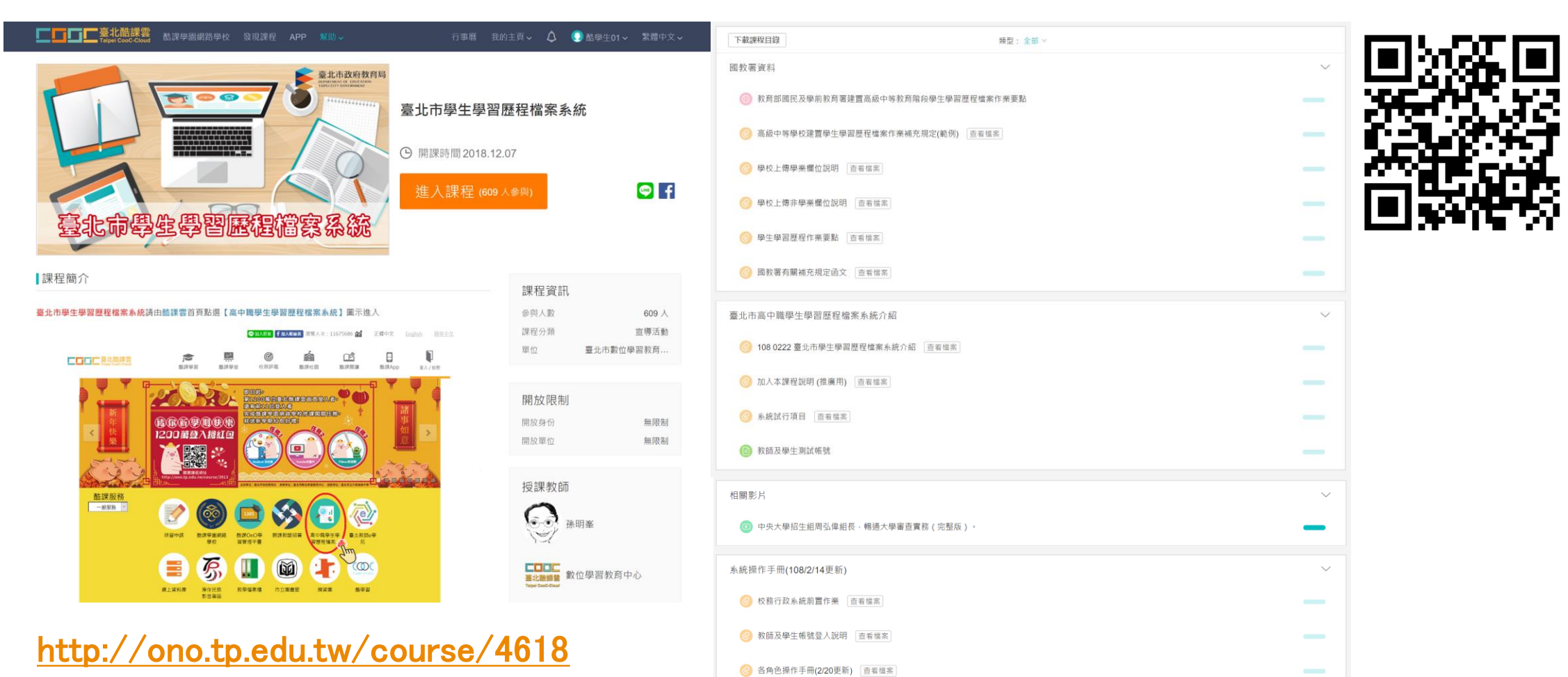